Een PF deel je met anderen; docenten, mede-cursisten, stagebegeleiders.

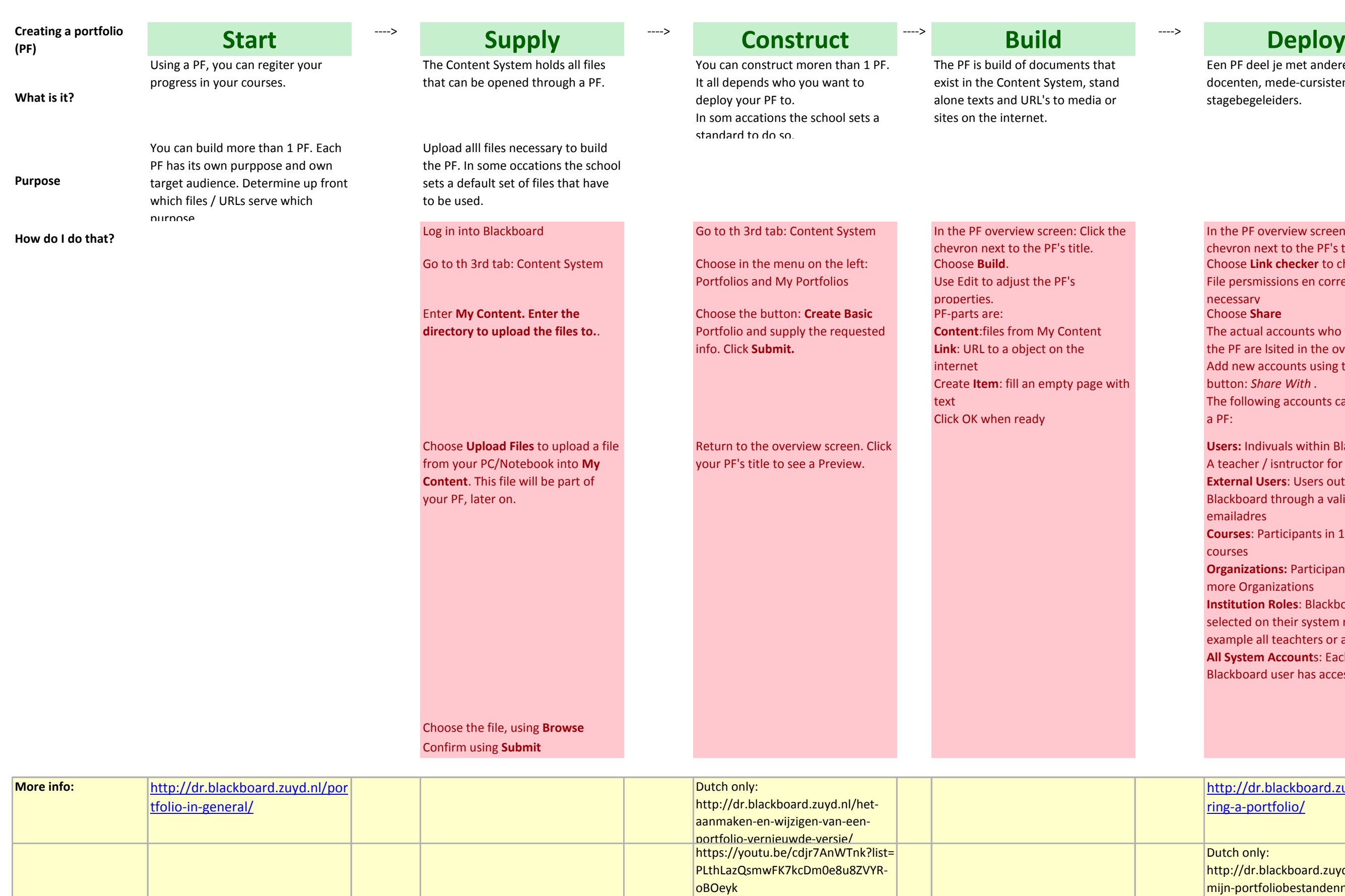

http://dr.blackboard.zuyd.nl/howtomijn-portfoliobestandenn-zijn-nietzichtbaar/

In the PF overview screen: Click the chevron next to the PF's title. Choose **Link checker** to check the File persmissions en correct them if necessary Choose **Share** The actual accounts who will receive the PF are lsited in the overview. Add new accounts using the green button: *Share With* . The following accounts can receive a PF: **Users:** Indivuals within Blackboard, A teacher / isntructor for example **External Users**: Users outside Blackboard through a valid emailadres **Courses**: Participants in 1 or more courses **Organizations:** Participants in 1 or more Organizations **Institution Roles**: Blackboard users selected on their system role, for example all teachters or all students **All System Account**s: Each Blackboard user has acces to the PF.

[http://dr.blackboard.zuyd.nl/sha](http://dr.blackboard.zuyd.nl/sharing-a-portfolio/) [ring-a-portfolio/](http://dr.blackboard.zuyd.nl/sharing-a-portfolio/)

Dutch only: